# **KEYPAD OPERATION AND QUICK-START**

## TABLE OF CONTENTS

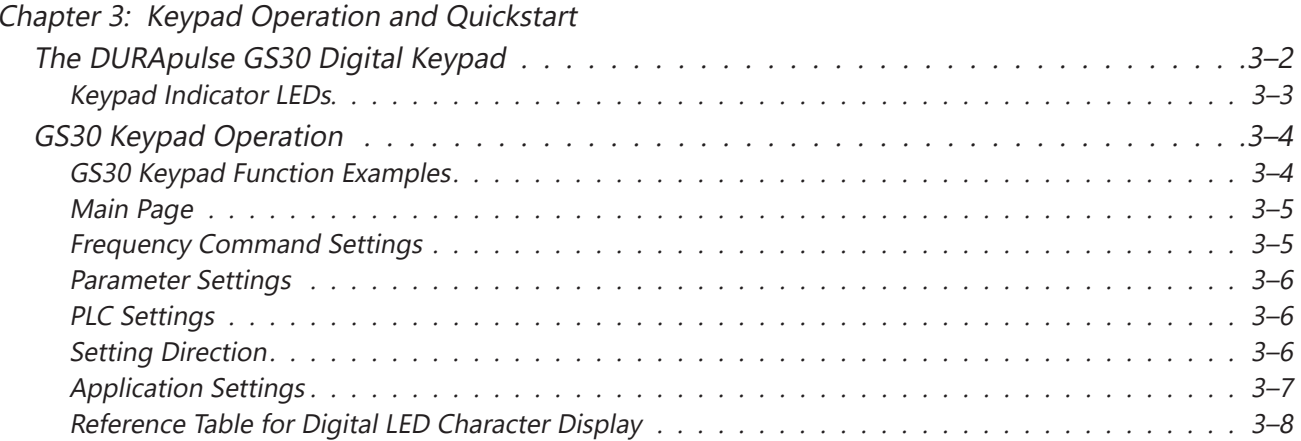

**CHAPTER** 

3

### <span id="page-1-0"></span>**The DURApulse GS30 Digital Keypad**

The GS30 drive comes with a digital keypad equipped with four buttons and a multi-function dial. You can use the keypad buttons and the dial to control the drive, set parameters, change drive modes, etc. For more detailed control options, you can use GSoft2 software by connecting to a computer via USB (see Chapter 7).

It is also possible to use the GS4-KPD with the GS30 for expanded keypad functionality. For more about using the GS4-KPD, please see "Optional Advanced Keypad" on page A–45.

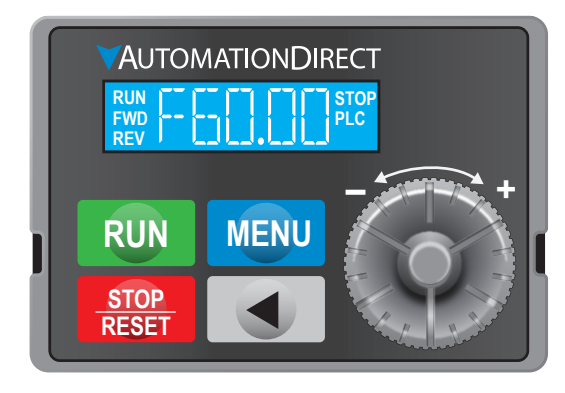

#### *GS30 Digital Keypad*

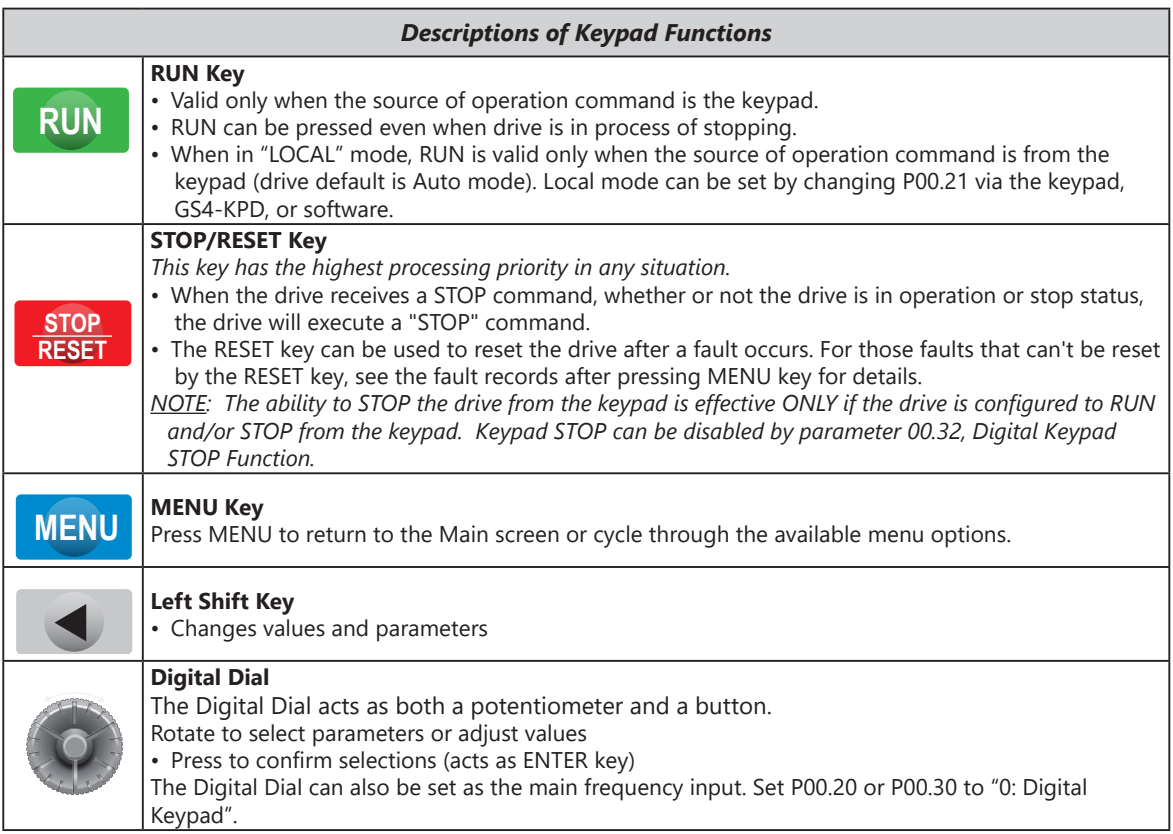

 $\overline{\phantom{a}}$ 

#### <span id="page-2-0"></span>*Keypad Indicator LEDs*

The left and right sides of the digital display contain a series of LEDs that light up to indicate certain drive functions.

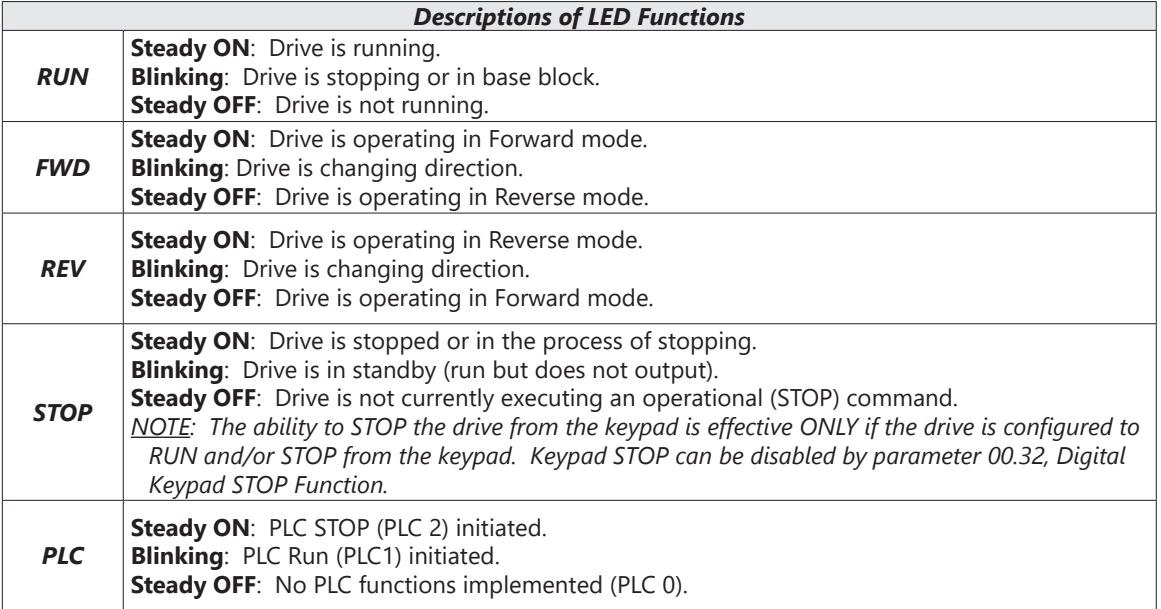

#### **GS30 KEYPAD OPERATION**

<span id="page-3-0"></span>Г.

The following section details digital keypad operation for the GS30 series drives.

#### *GS30 Keypad Function Examples*

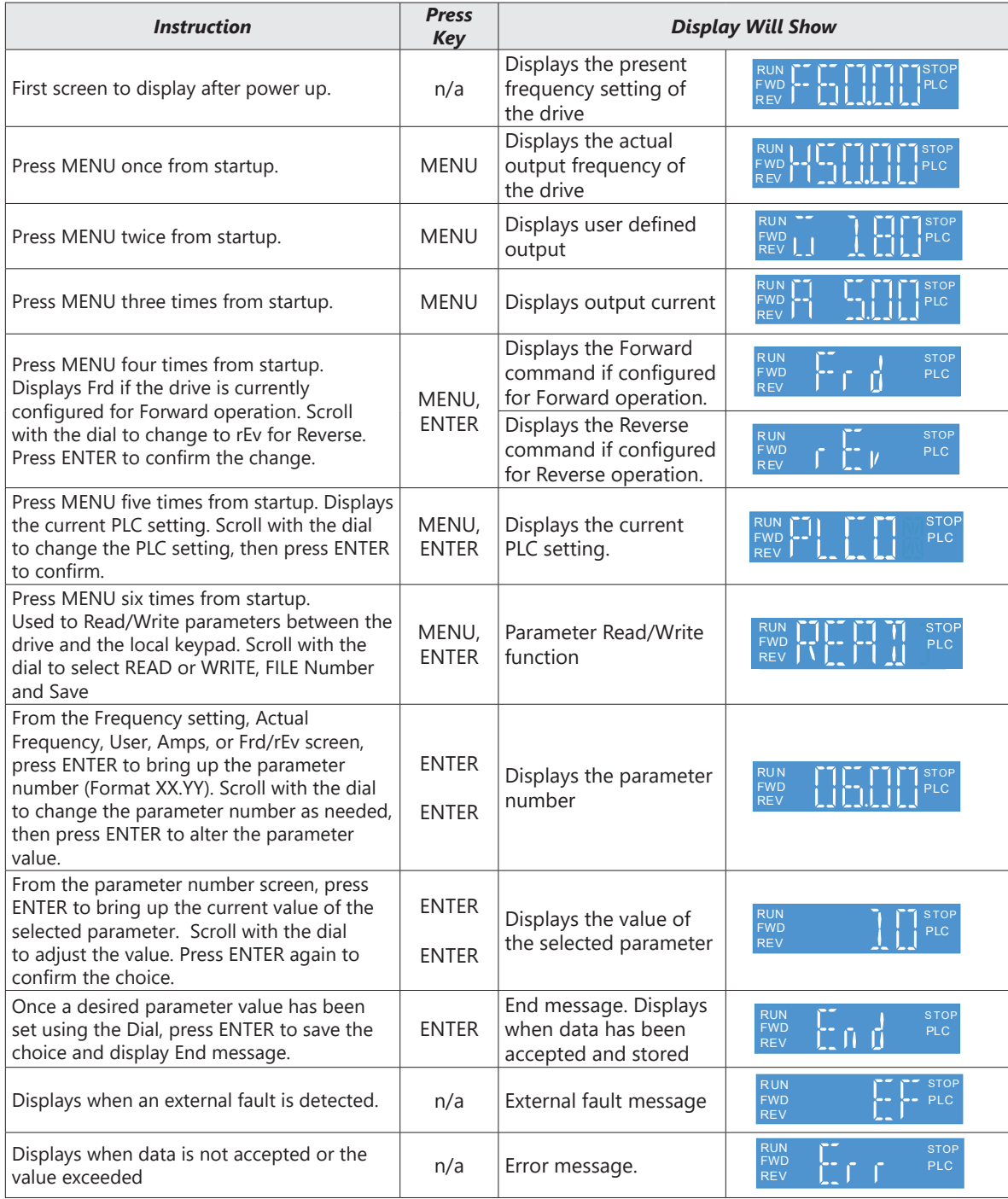

#### <span id="page-4-0"></span>*Main Page*

When the drive first starts up, it will display the present frequency setting of the drive. To access the other main pages of the keypad, press the MENU button to cycle through the options.

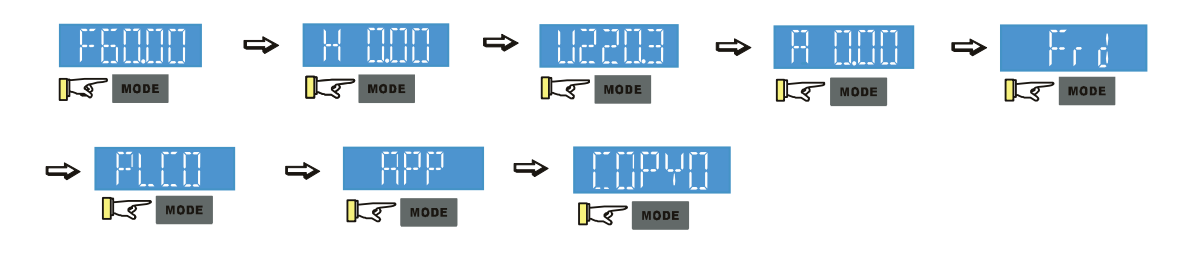

*NOTE: In screen selection mode, press ENTER to set the parameters.*

*NOTE: APP only displays when parameter 13.00 does not equal 0.*

#### *Frequency Command Settings*

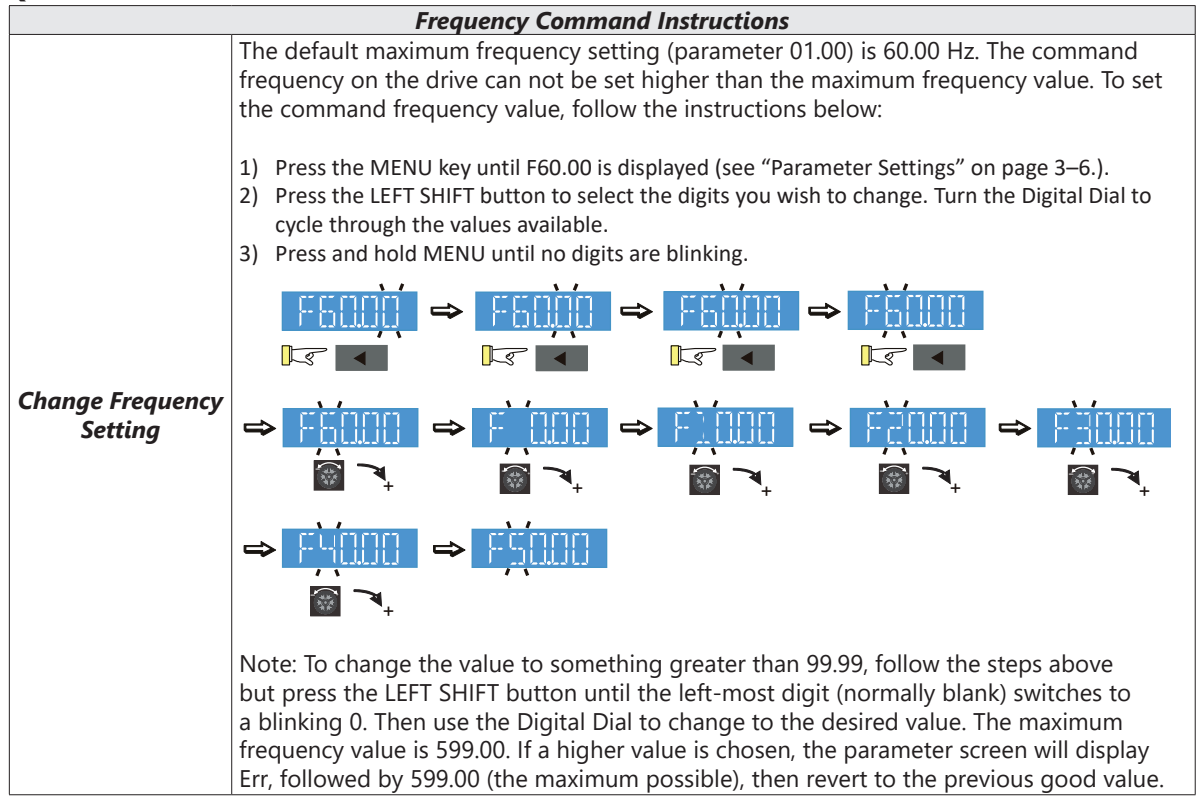

<span id="page-5-1"></span><span id="page-5-0"></span>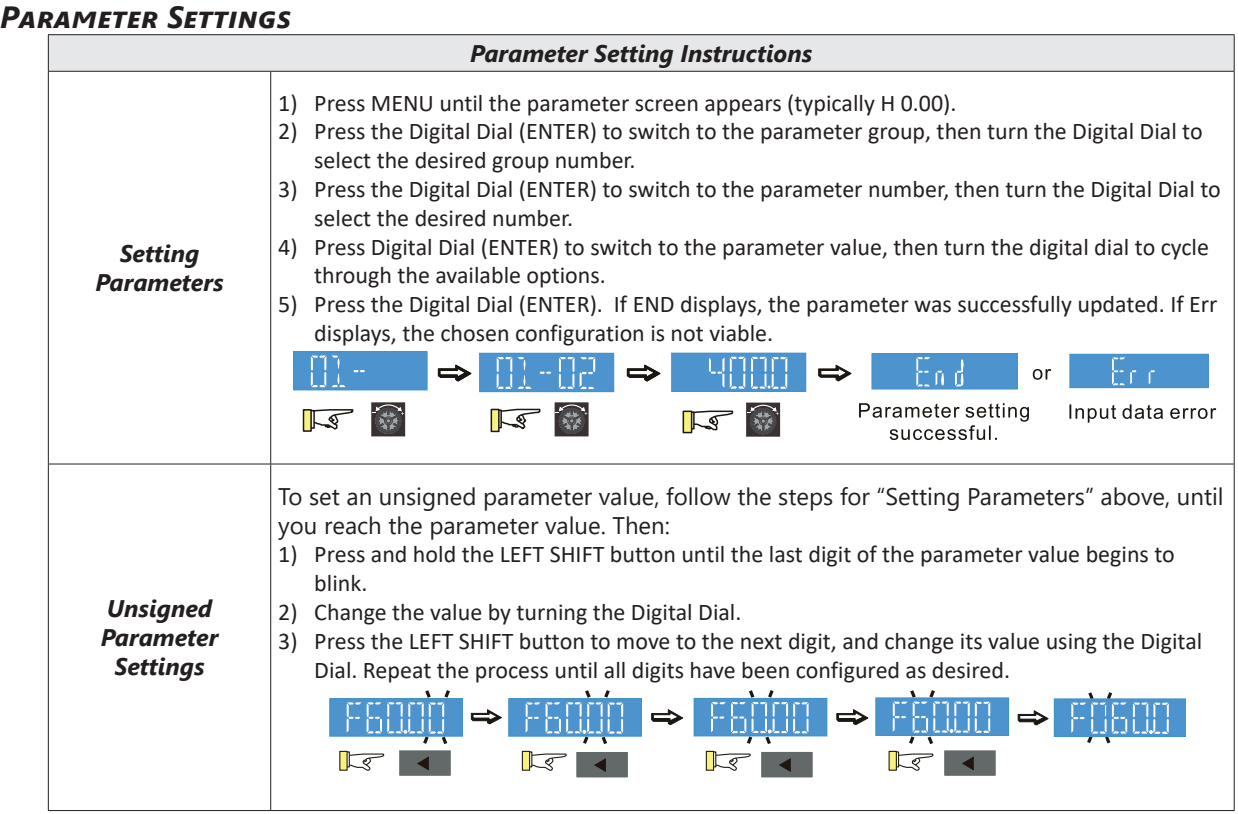

#### *PLC Settings*

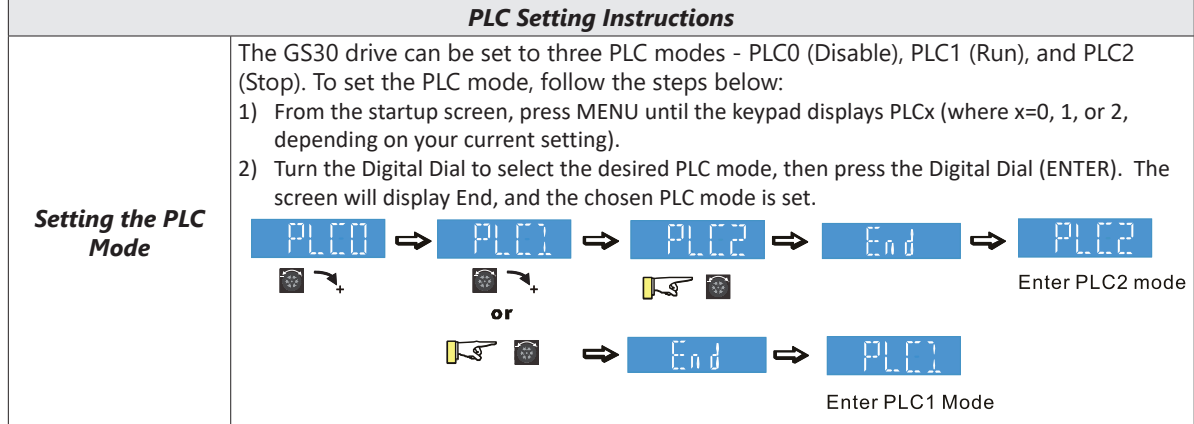

#### **SETTING DIRECTION**

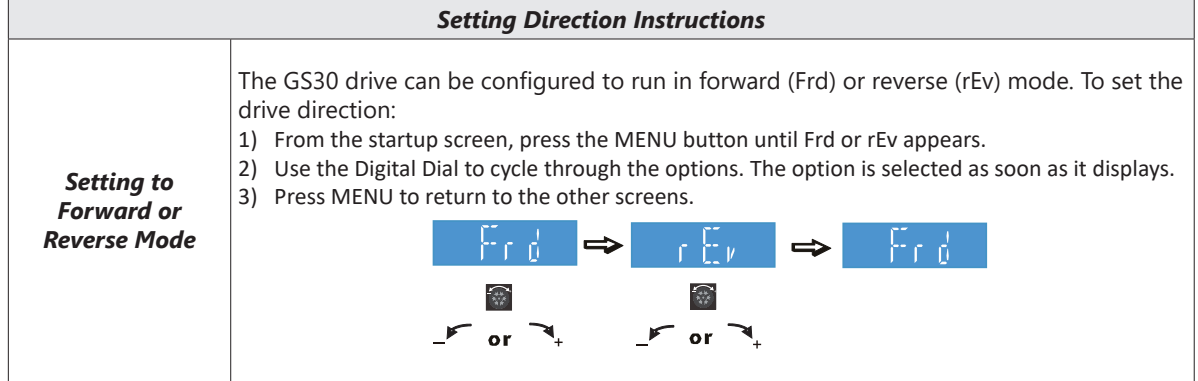

٦

#### <span id="page-6-0"></span>*Application Settings*

The APP setting can be used to provide a shortcut to application specific parameters for easier access through the keypad. The application selection page does not display unless parameter 13.00 is set to a value other than zero. By default, parameter 13.00 is set to 0.

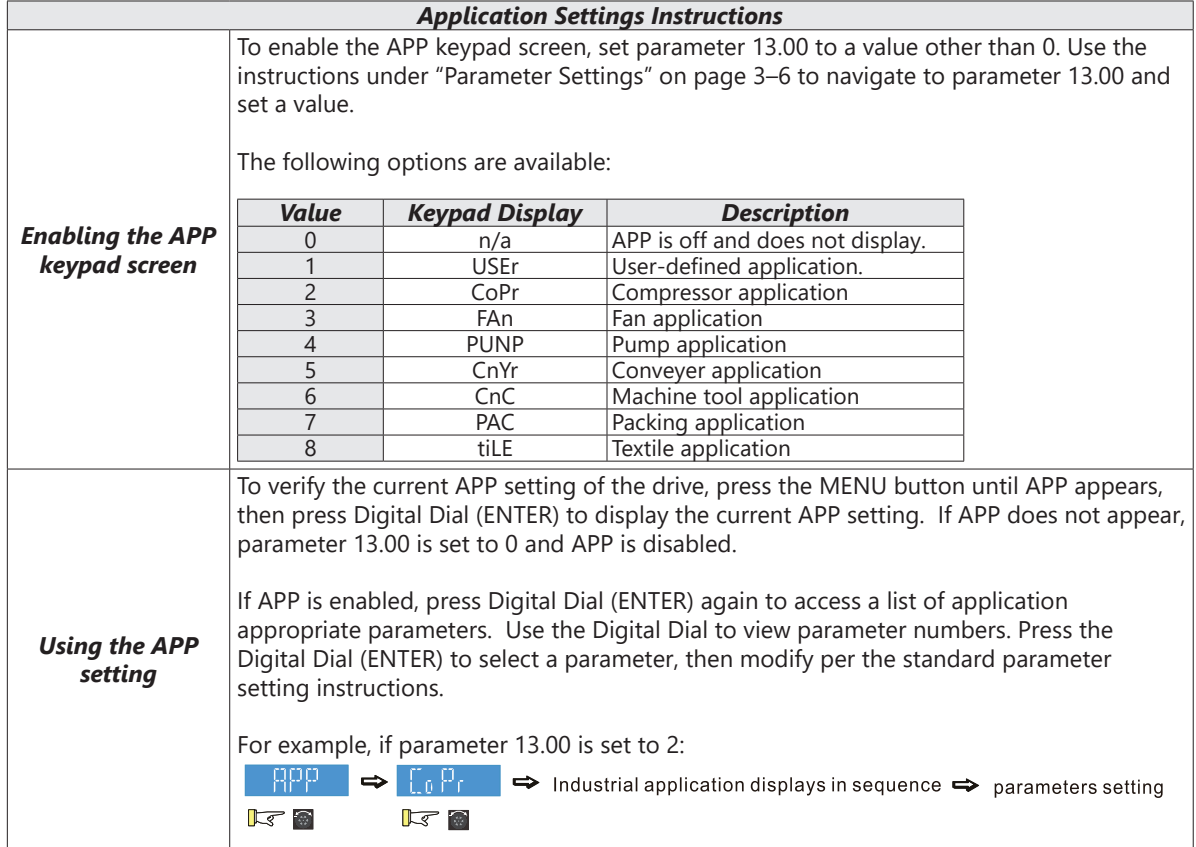

<span id="page-7-0"></span>L.

#### *Reference Table for Digital LED Character Display*

The table below shows how characters display on the LED screen with the number or letter represented above it. This can helpful for characters such as "V" that do not display normally on the LED.

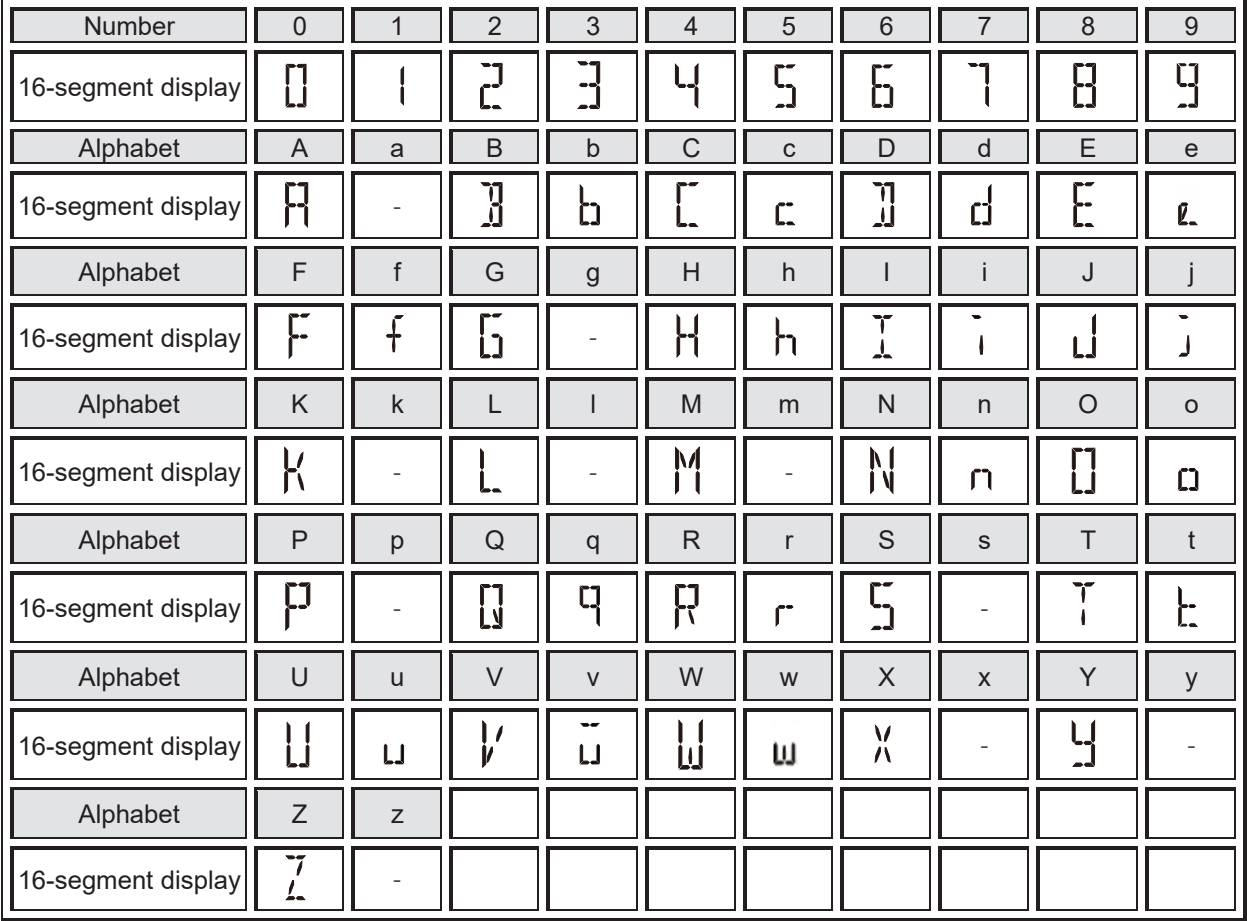